### EDITAL Nº 104/2022 SELEÇÃO DE ALUNO REGULAR DE MESTRADO E DOUTORADO - VAGAS REMANESCENTES (02/2022

# **Tutorial para acesso as provas de seleção PPGFS**

## **PASSO 1.**

Todos os candidatos com inscrições homologadas tiveram o cadastro realizado na plataforma COBALTO usando os Ids (CPF ou passaporte).

Para acesso as provas vocês devem antes fazer a definição de sua senha.

Para isso acessem o site: https://cobalto.ufpel.edu.br/dashboard/

No canto inferior esquerdo no campo "Esqueceu a sua senha" ( $\overline{Fig. 1}$ ) digitar o seu ID cadastrado.

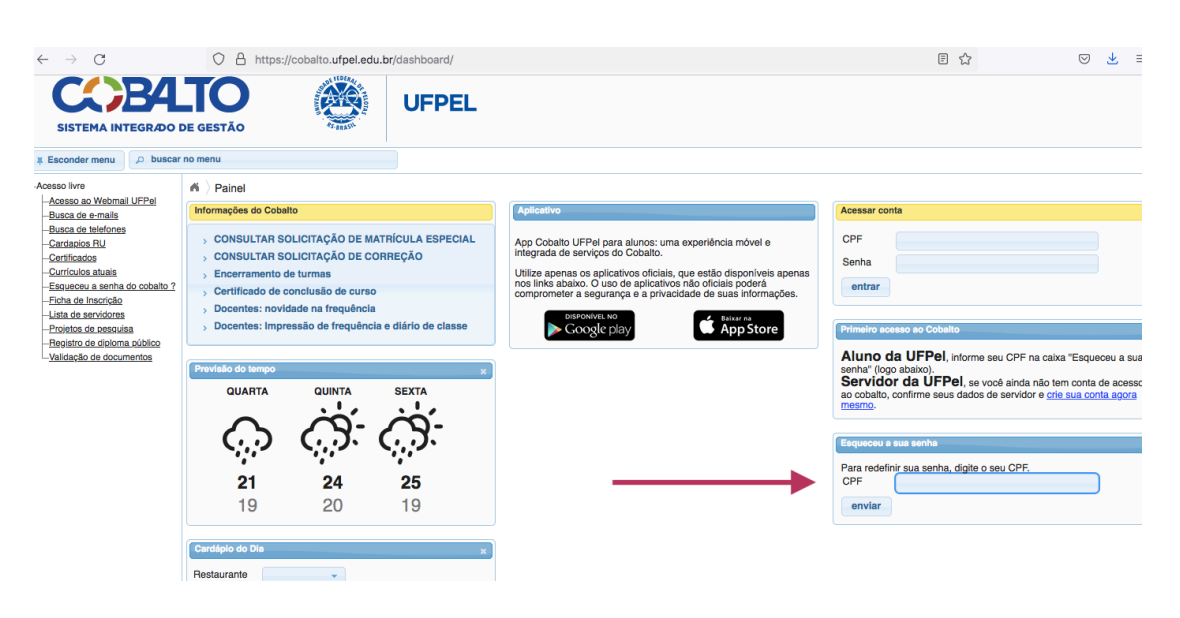

## $Fig. 1.$

Após digitar seu ID no campo demonstrado pela seta clicar em "enviar". Um email será enviado para redefinição da sua senha. Acesse seu e-mail e faça a definição de sua senha.

**PASSO 2.** (Todos os candidatos)

Após definir sua senha acesse o site: https://e-projeto.ufpel.edu.br/

Clique em "Acesse" (Fig 2).

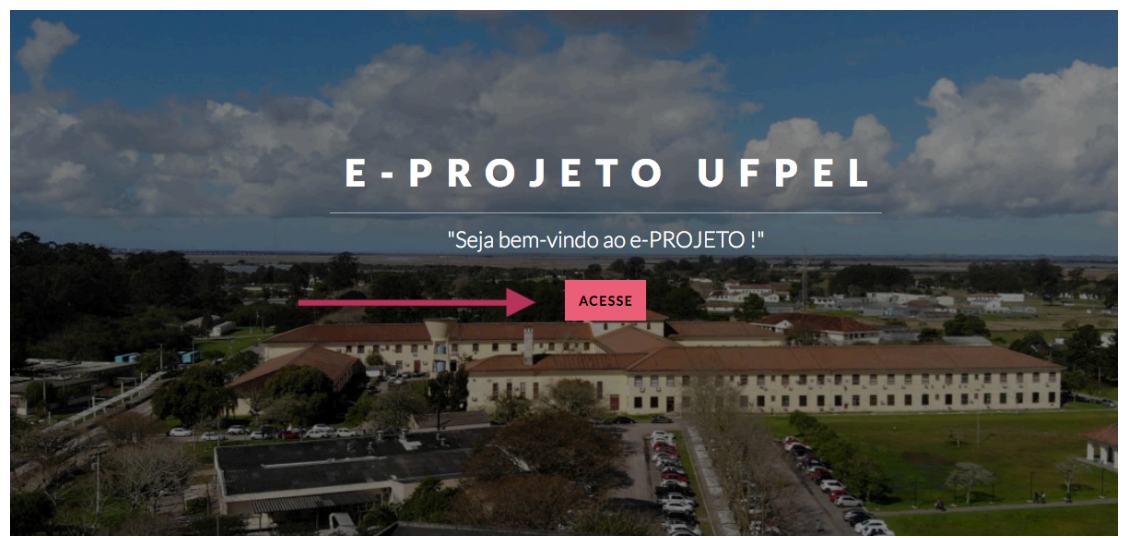

Fig. 2.

Após utilize seu ID e senha definida (FIG 3):

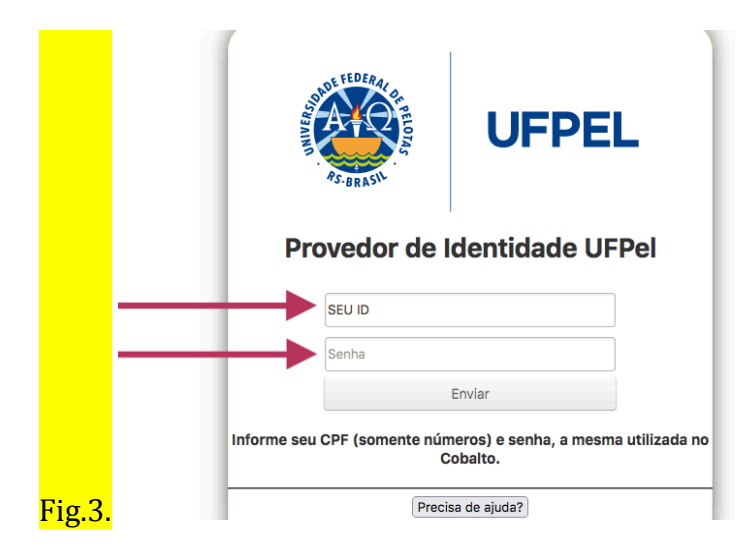

Após acessar a plataforma e-Projeto, acesse a sua prova  $(Fig 4)$ , de acordo com a sua inscrição:

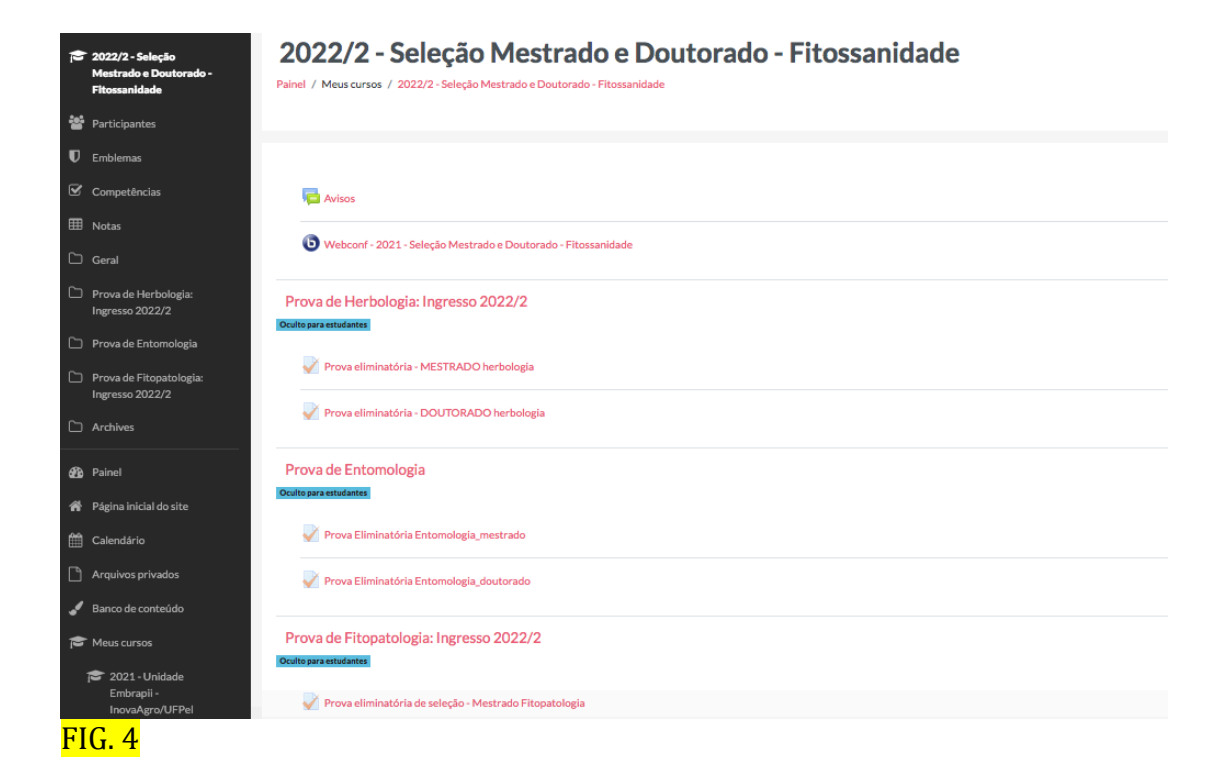

#### Boa prova a todos!